# **USB Adapter** SBus  $\curvearrowleft$ **o** Quick Start Guide

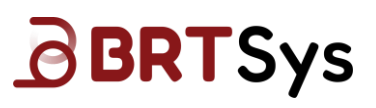

# **Setup Instructions:**

The LDSBus USB Adapter serves two functions: **1) Configure LDSBus Devices**; **2) Create an LDSBus**

### **1) To Configure LDSBus Device (Sensors/Actuators)**

#### **Step 1:**

**Step 2:**

Connect the LDSBus USB Adapter to a PC with a USB-C to USB-A (or USB-C to USB-C) cable.

Ensure that the LDSBus Device is connected to its cable at one end.

**Step 3:** 

Attach the other end of the cable to the LDSBus USB Adapter as shown.

#### **Step 4:**

Scan the QR code or visit the link provided below to download the LDSBus Configuration Utility and obtain step by step instructions for configuration.

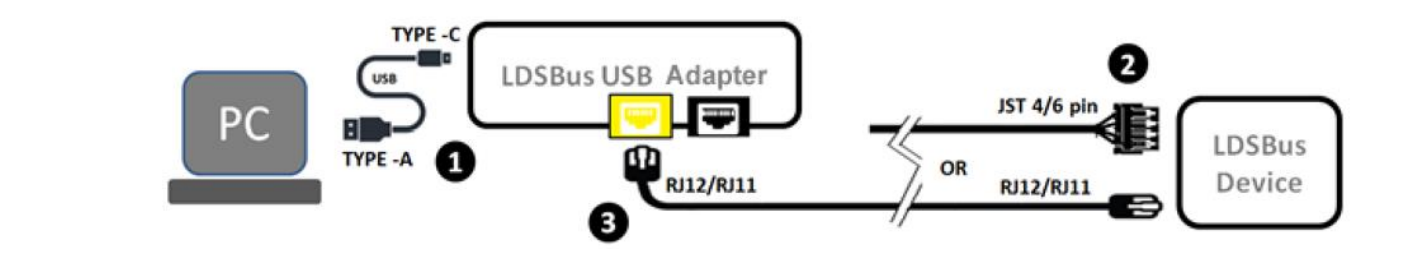

## **2) To Create an LDSBus**

**Step 1:** Connect the LDSBus USB Adapter to a USB Host. (Windows/Linux PC, RPi3/4, or other supported hosts) **Step 2:** Connect a 24VDC/18W power adapter to the DC jack and power on. (Power to the LDSBus will be enabled by software) **Step 3:** Connect the first LDSBus Quad T-Junction to the LDSBus USB Adapter using a RJ45 (CAT5e) Cable. **Step 4:** If there is more than one LDSBus Quad T-Junction, chain them together as shown. **Step 5:** Scan the QR code or visit the link provided below to download software to operate the bus.

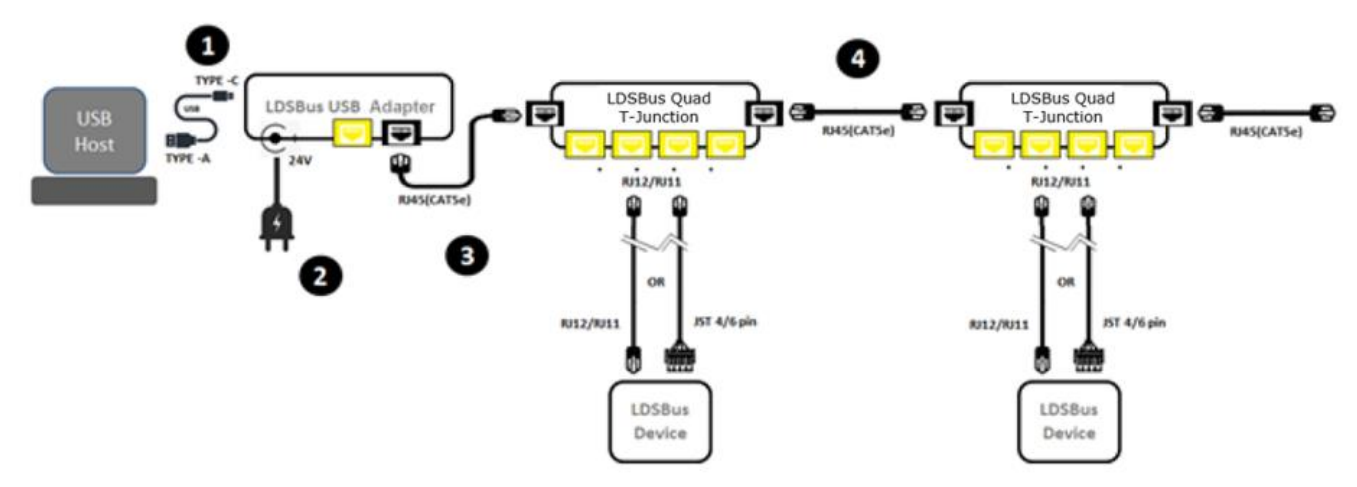

**Note:** Enable termination for last LDSBus Device in the bus using the LDSBus Configuration Utility

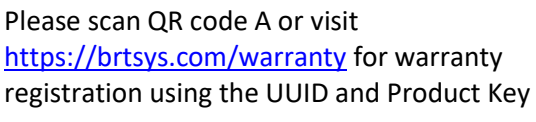

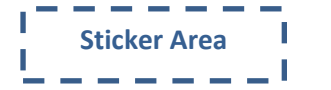

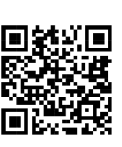

View the full information of the LDSBus USB A Adapter, application setup and installation at **B** <https://brtsys.com/resources/>

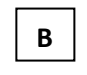

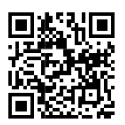

or scan QR Code B.